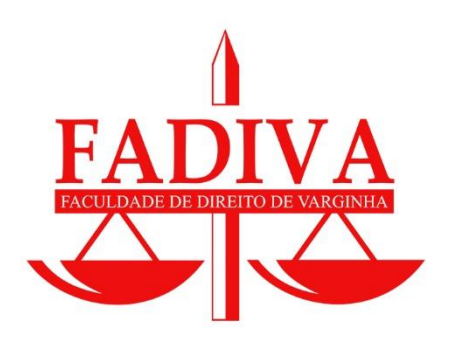

Faculdade de Direito de Varginha Departamento de Tecnologia da Informação

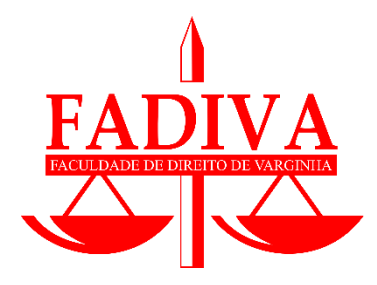

# **MANUAL DE UTILIZAÇÃO DO PORTAL FADIVA DIGITAL**

**Fayne Scalioni** Coordenador de Tecnologia **Maycon Henrique Soares de Sousa** Técnico de Informática

#### **O que é a FADIVA DIGITAL**

O lançamento da FADIVA Digital é o marco da consolidação da instituição na esfera tecnológica, que é o resultado da junção da inovação dos meios tecnológicos com a expertise e tradição de mais de 50 anos no Direito.

A FADIVA Digital compreende todas as ferramentas e canais digitais que a instituição utiliza, seja para atendimento, suporte, plataformas online de aulas, aplicativos, sites e portais.

#### **Portal FADIVA DIGITAL**

Como meio de concentrar todos os serviços digitais, a FADIVA preparou o **Portal FADIVA DIGITAL**. O acesso se dá pelo site http://digital.fadiva.edu.br e também pelo App disponível na Apple Store (iPhone) e Play Store (Android).

**Este manual apresenta as telas na versão web, mas os links, caminhos e funcionalidades são idênticos aos do App, apenas alterando sensivelmente o visual e disposição dos elementos na tela.**

#### **TELA INICIAL**

Para acessar o Portal Fadiva Digital basta entrar no site [http://digital.fadiva.edu.br](http://digital.fadiva.edu.br/) ou baixar o App.

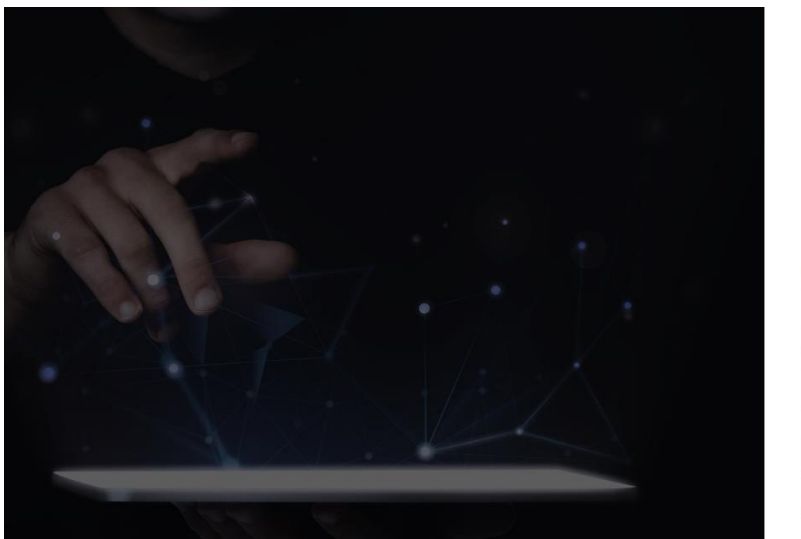

Com isso você será direcionado(a) para a tela a seguir:

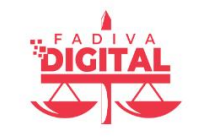

É um prazer ter você aqui! Você já é um aluno? Faça login para continuar.

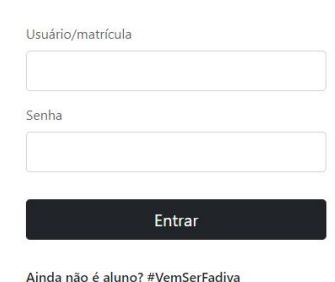

Antes mesmo de fazer o seu login existem ferramentas na tela inicial que são úteis previamente ao ingresso ou até mesmo durante o curso. Para ter acesso as respectivas ferramentas, basta deslizar a página para baixo que elas aparecerão. Como está representado:

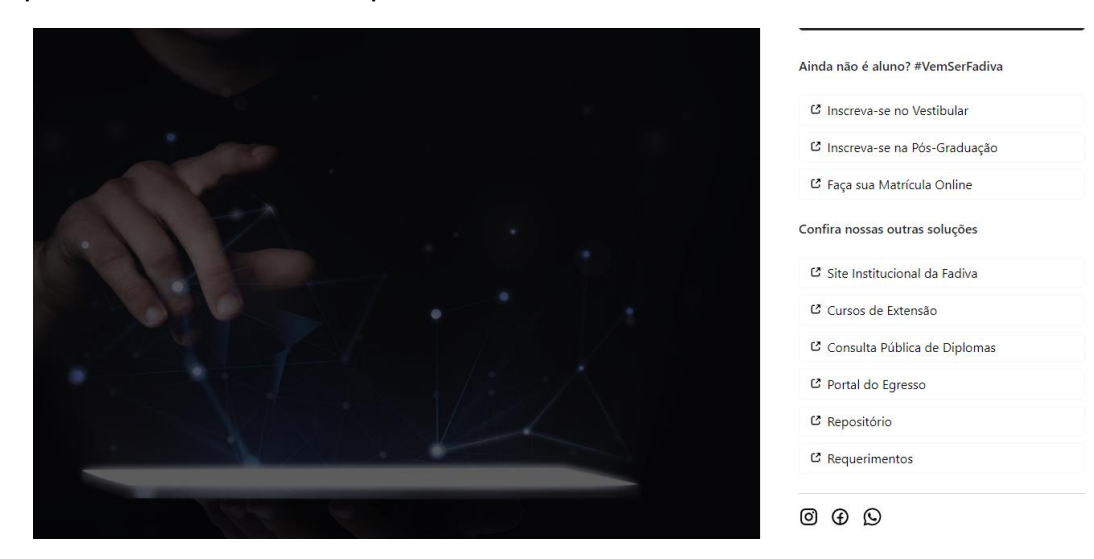

**Abaixo estão as informações pertinentes de como cada um dos links funcionam e podem auxiliar ingressantes, alunos e egressos.**

1- Inscreva-se no vestibular:

Esse tópico é destinado se você deseja ingressar no Curso. É através desse link o primeiro passo para a graduação, onde você se inscreverá no processo seletivo e receberá as instruções de como o processo será realizado.

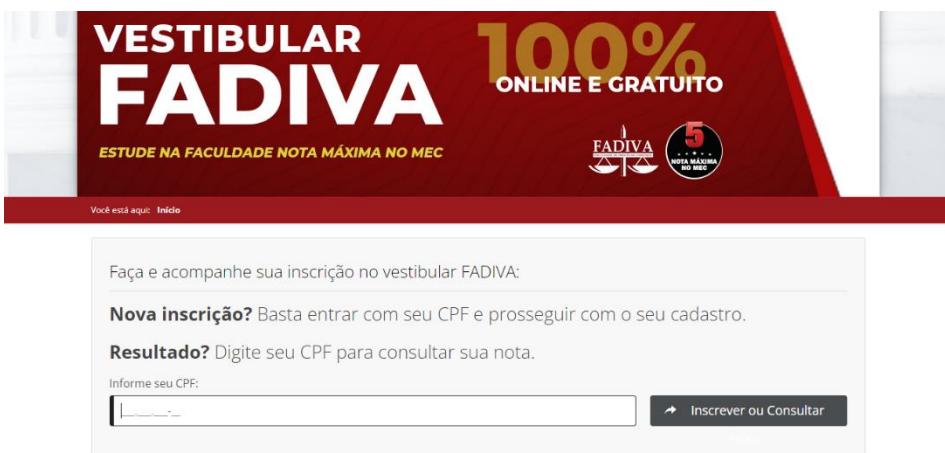

#### 2- Inscreva-se na pós-graduação:

Em contraste com o tópico anterior, este é destinado se você já terminou o ensino superior e deseja aperfeiçoar seus conhecimentos. A inscrição na pósgraduação é uma importante etapa na jornada educacional de um estudante e pode levar à muitas oportunidades de carreira e avanços profissionais.

# Inscrição Pós FADIVA 2023

A Pós-Graduação Lato Sensu da FADIVA é destinada a profissionais de ciências jurídicas e áreas afins que queiram aprofundar seus conhecimentos e competências nos mais diversos ramos do Direito. Os cursos abordam temas atuais, através de uma metodologia dinâmica, buscando promover o desenvolvimento de habilidades que assegurem a capacitação profissional para a prática jurídica. A titulação também auxilia nos planos de carreira para docência, funcionários públicos e, na maioria dos concursos, serve como título, influenciando a colocação dos candidatos.

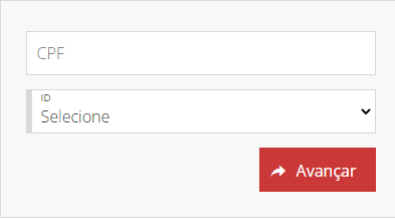

3- Faça sua matrícula online:

Você deseja fazer a matrícula online? Para isso é necessário ter realizado o Vestibular da instituição (como também ter atingido a nota mínima para ser admitido), ser Portador de Curso Superior ou com a nota o ENEM (mais detalhes no Edital do Vestibular, sempre disponível em períodos de Processo Seletivo na Seção "Vestibular" do site www.fadiva.edu.br). A matrícula online inclui o preenchimento de formulários eletrônicos, a apresentação de documentos digitalizados e a assinatura de contrato digital. Esse processo oferece mais conveniência e flexibilidade, permitindo a inscrição de qualquer lugar, a qualquer hora. Além disso, a matrícula online pode ser uma opção especialmente útil em situações em que o acesso físico à instituição de ensino é limitado, seja por motivos geográficos ou de saúde pública.

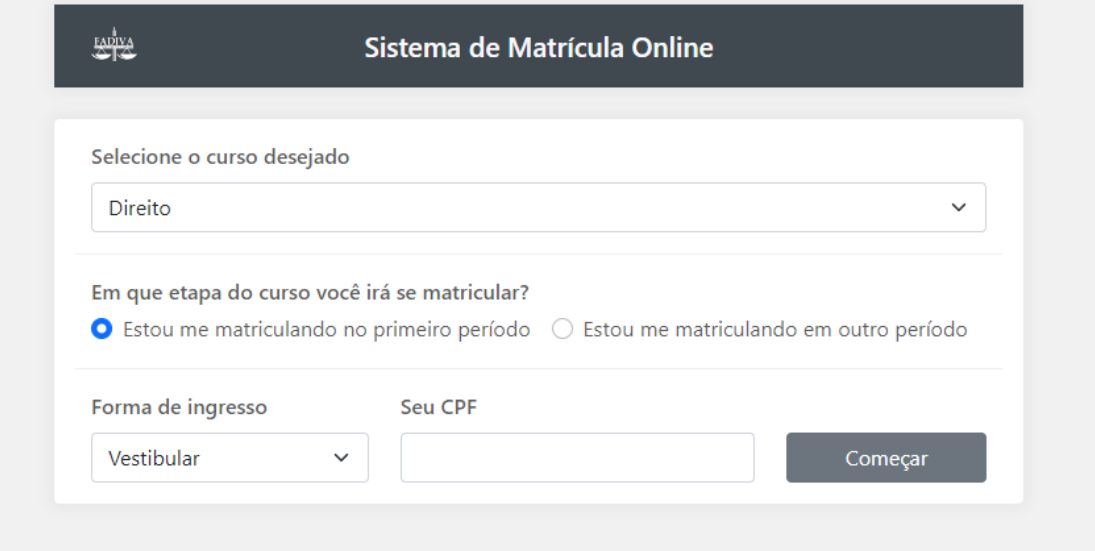

#### 4- Site institucional da FADIVA:

Por meio deste link você terá acesso ao site da Faculdade de Direito de Varginha. O objetivo principal do site é fornecer informações sobre a instituição, seus serviços, sua missão, valores e objetivos, bem como fornecer informações de contato para o público em geral.

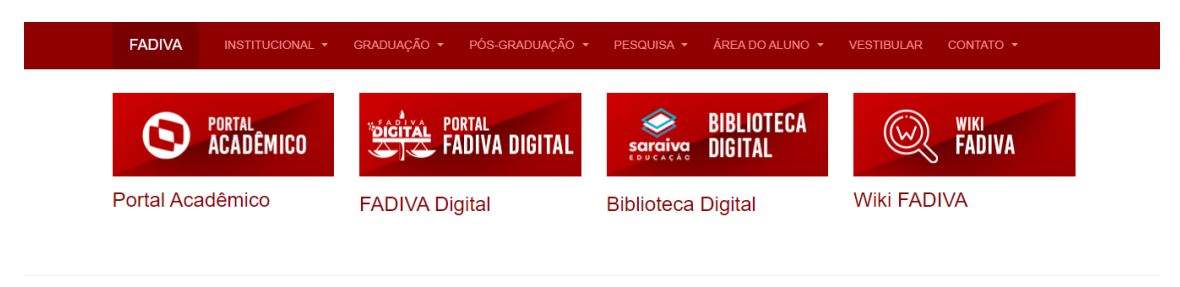

Bem-Vindo(a) ao site da FADIVA!

anos da FADIVA, e que narra a trajetória da Instituição e da cidade onde ela foi fundada

O site Institucional é um importante canal de comunicação da FADIVA com os seus alunos, professores e a comunidade. Aqui você encontra todas as informações que O sile Institucional é um importante canal de comunicação da FADIVA com os seus alunos, professores e a comunidade. Aqui você encontra todas as informaçõ<br>precisa para ingressar e se manter atualizado em nosso meio acadêmic Que tal começar conhecendo um pouco da nossa história? Acesse nosso Museu Virtual, que é uma aplicação interativa feita no ano de 2011 em comemoração aos 45

5- Cursos de extensão:

Cursos de extensão são programas de ensino que oferecem aos estudantes a oportunidade de aprimorar habilidades e conhecimentos em uma determinada área, geralmente relacionada à sua carreira ou interesses pessoais. Eles geralmente têm uma duração mais curta do que os programas de graduação e pós-graduação, variando de algumas semanas a alguns meses. Os cursos de extensão podem ser uma maneira eficaz de atualizar habilidades, aprender novas técnicas ou explorar novos interesses dentro da sua graduação em direito.

## Cursos de Extensão

Agui você encontra todos os Cursos de Extensão da EADIVA

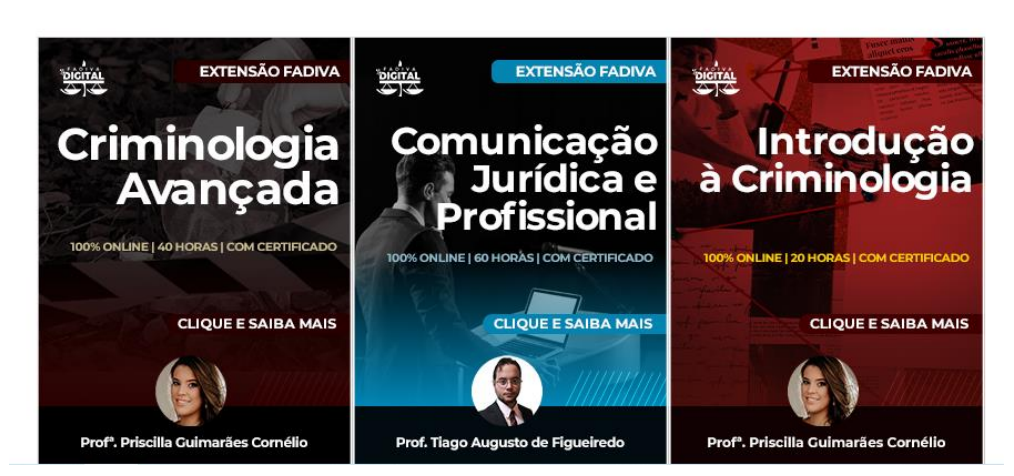

Clique nos cursos para mais detalhes!

6- Consulta pública de diplomas:

A consulta pública de diplomas é um processo que permite que as pessoas verifiquem a autenticidade de diplomas. A consulta pública é realizada por meio de um sistema online, onde o usuário pode inserir o nome do titular do diploma e outros dados relevantes, como o número de CPF, para confirmar a validade do documento.

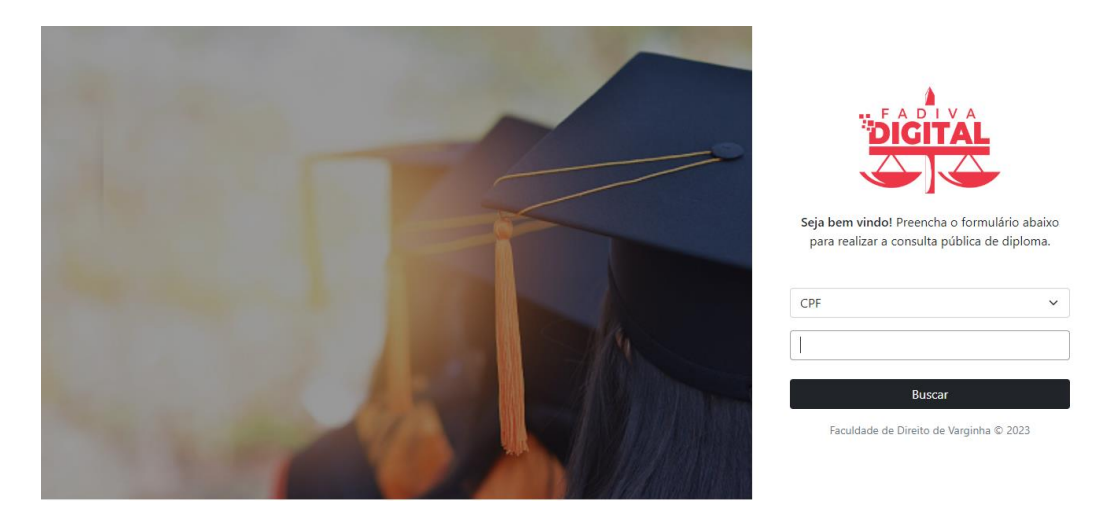

7- Portal do egresso:

Através deste canal de comunicação, denominado "PORTAL DO EGRESSO", queremos dar continuidade a esta relação que começou nas salas de aula, quando você frequentava nossos espaços e que queremos que ela perdure por toda a vida.

Cadastrar-se neste Portal só lhe trará benefícios, pois poderá participar, contribuir com informações e nos ajudar a construir este espaço que é seu. Também através de seu contato poderemos lhe manter informado de nossas atividades.

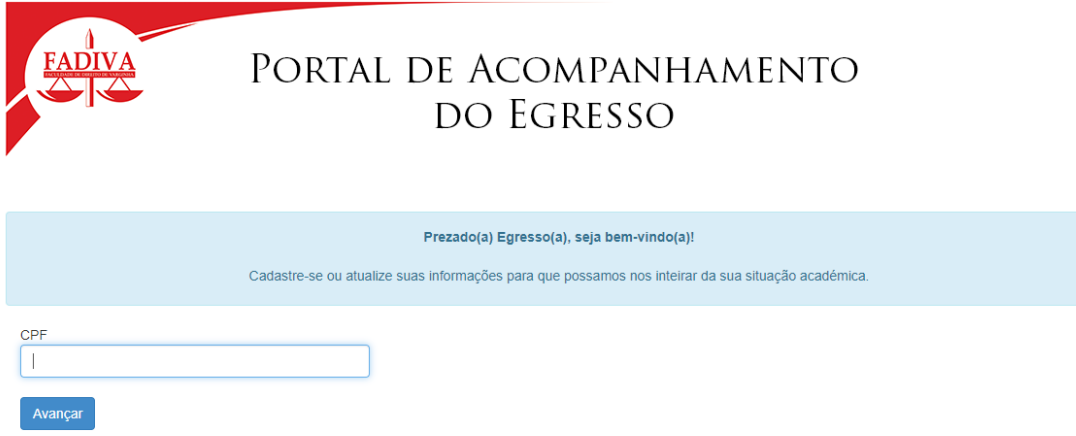

8- Repositório:

Um repositório institucional é um ambiente digital voltado ao armazenamento, à divulgação, ao acesso e à preservação da produção de uma instituição.

Aqui você acessa Artigos, Monografias, Livros e demais documentos publicados por Docentes, Discentes e Egressos.

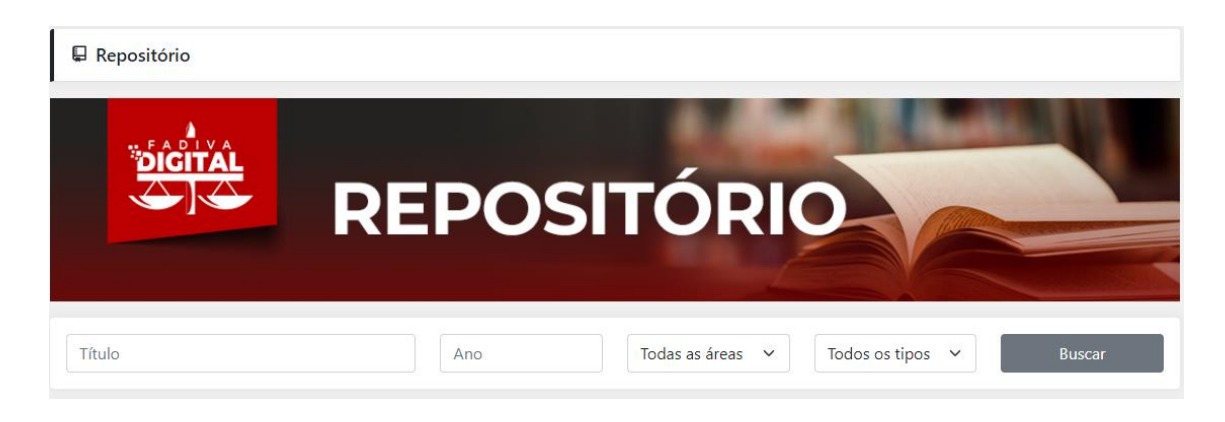

#### 9- Requerimentos:

Aqui você consegue solicitar documentos como históricos, certidões, declarações e outros documentos ou acompanhar alguma solicitação já feita.

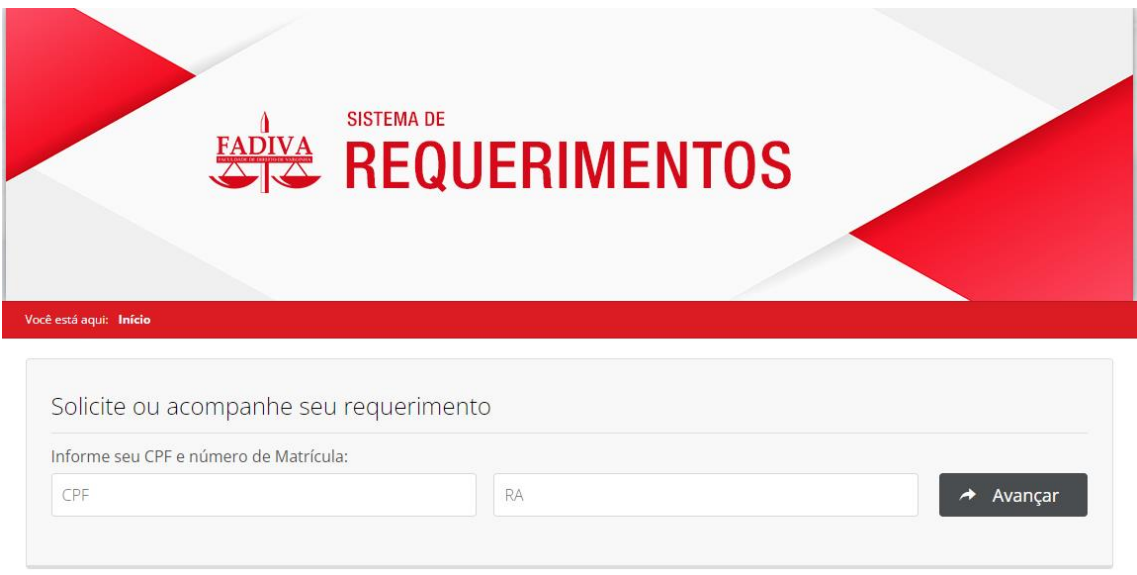

## **Agora iremos abordar os acessos dentro da plataforma, destinado somente aos alunos.**

#### **PRIMEIRO ACESSO**

O acesso ao Fadiva Digital é exclusivo aos alunos, professores e colaboradores da instituição, portanto, **só podem ser acessados com Login e Senha educacionais**.

O acesso para os alunos é da seguinte forma:

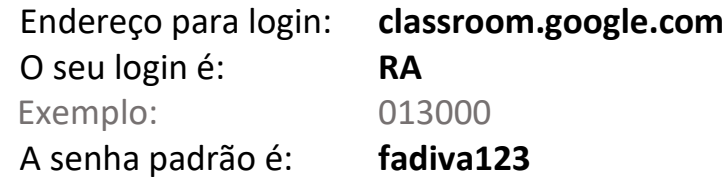

Após feito o login, você será redirecionado para a seguinte tela:

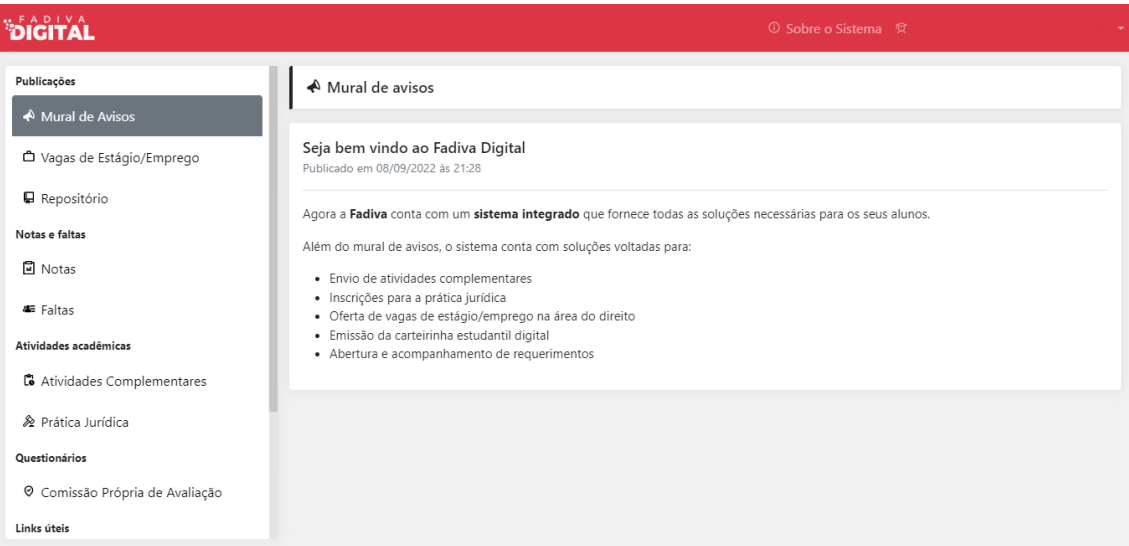

Ao entrar no sistema, você já estará na aba "Mural de avisos" que é onde os alunos recebem seus comunicados sobre a instituição e demais assuntos de interesse. Mas não acaba por aí, no canto esquerdo da tela o aluno terá mais ferramentas e poderá navegar entre elas apenas com um clique.

Abaixo está um breve resumo de como o(a) aluno(a) pode usufruir de cada ferramenta.

1- Vagas de estágio/emprego:

Caso você esteja procurando por uma vaga de emprego ou de estágio, a FADIVA te auxilia nessa busca, postando regularmente novas notícias e oportunidades.

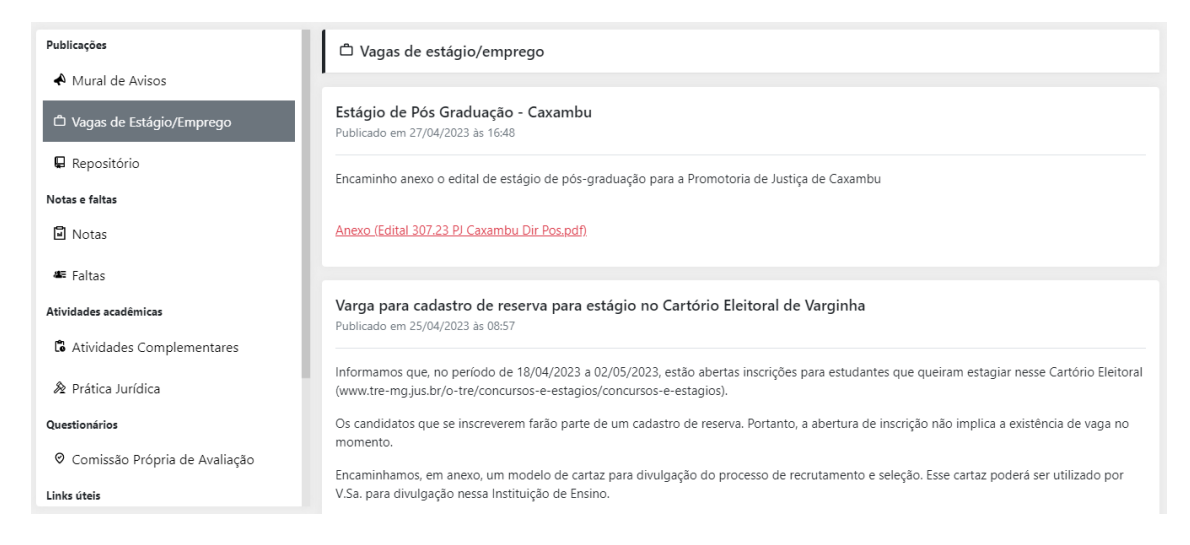

2- Notas:

Se você está curioso(a) sobre o seu desempenho geral nas disciplinas ministradas durante o curso, a aba notas é a aba certa. Nela você pode ter acesso a cada uma de suas notas, separadas devidamente por semestres.

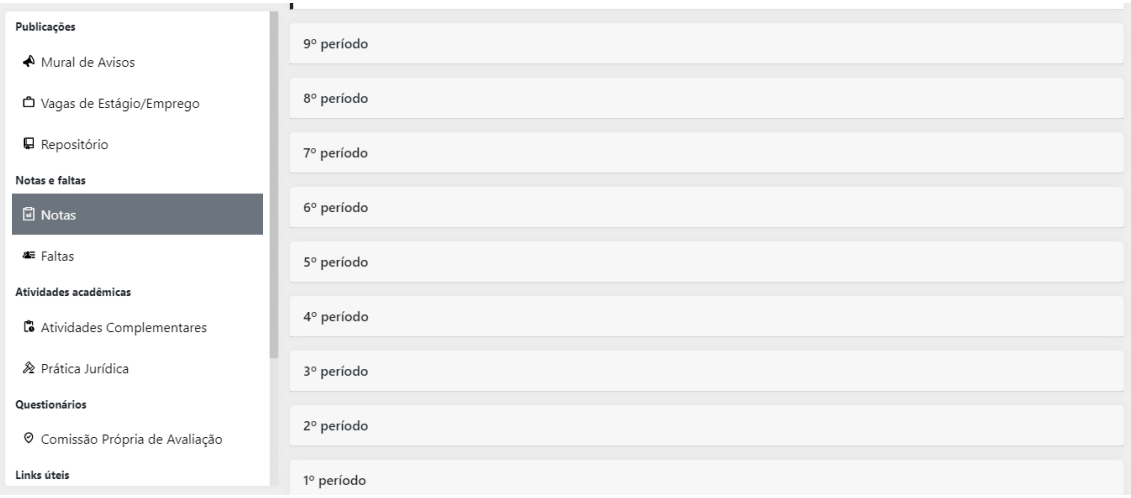

3- Faltas:

Caso você tenha o perfil de faltar muito as aulas, fique ciente de que isso pode ser muito prejudicial a você, levando até uma reprovação na disciplina, para que isso não aconteça utilize a aba faltas para um correto controle de sua frequência. De modo similar as notas você pode ter acesso as suas faltas de forma separada e organizada por semestres cursados.

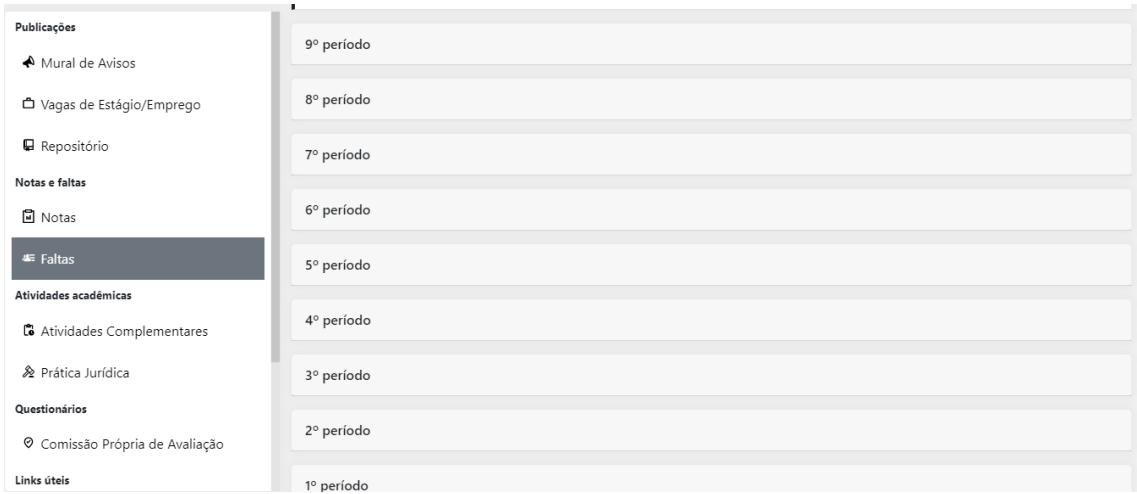

4- Atividades complementares:

Atividades complementares são atividades extracurriculares que os estudantes devem realizar durante o curso de graduação para complementar sua formação acadêmica e profissional. Essas atividades podem incluir estágios, participação em projetos de pesquisa, cursos de extensão, atividades culturais, esportivas, voluntariado, entre outras. O objetivo das atividades complementares é proporcionar aos estudantes uma formação mais ampla e diversificada, que vá além do conhecimento adquirido em sala de aula e contribua para sua formação integral.

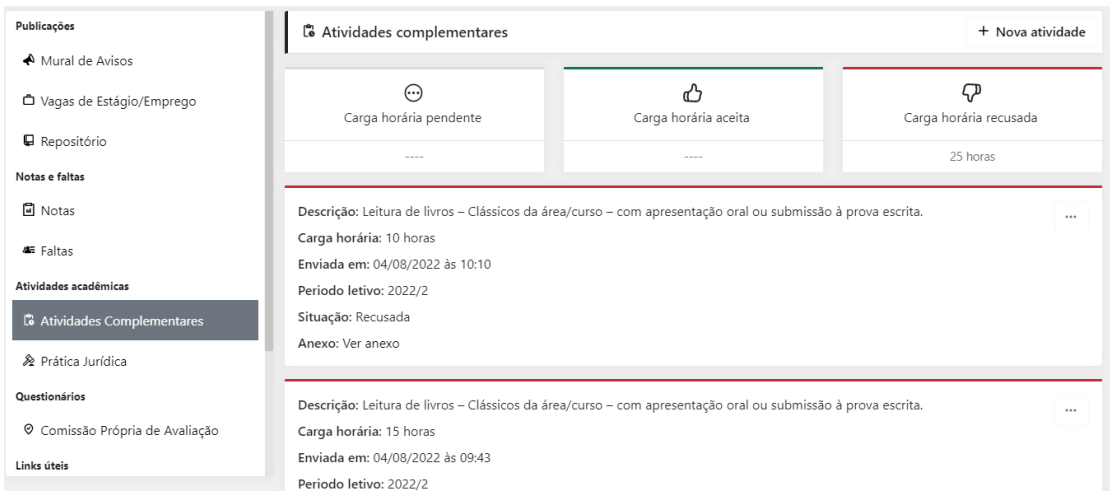

### 5- Prática jurídica:

A prática jurídica é um conjunto de atividades que envolvem a aplicação do conhecimento jurídico na resolução de problemas e questões jurídicas. É uma atividade essencial para os estudantes de Direito, pois permite a aplicação prática do conhecimento adquirido durante o curso e o desenvolvimento de habilidades como pesquisa, argumentação, negociação e resolução de conflitos. Além disso, a prática jurídica é uma das exigências para a obtenção do registro profissional na Ordem dos Advogados do Brasil (OAB), por meio do Exame de Ordem, que avalia o conhecimento teórico e prático dos bacharéis em Direito

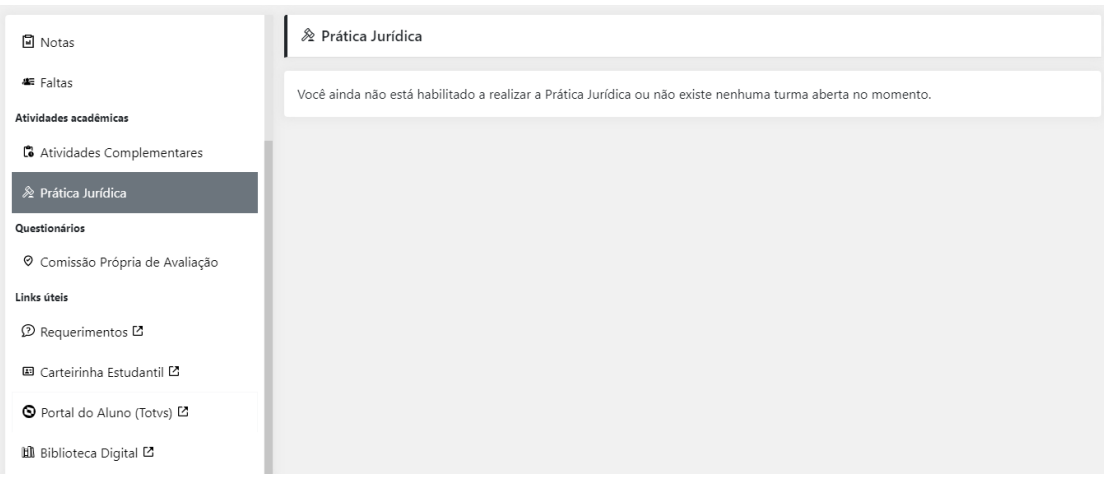

6- Comissão própria de avaliação:

A Comissão Própria de Avaliação em atendimento à Lei 10.861/04, art. 11, foi constituída como órgão responsável pelas funções de articular o processo interno de avaliação da IES e ainda por publicizar as informações levantadas. Aqui o docente, discente e técnico-administrativo, em datas específicas, podem avaliar a Fadiva como um todo, com o intuito de identificar os pontos fortes e fracos da instituição e propor ações que melhorem a qualidade da faculdade em diversos aspectos.

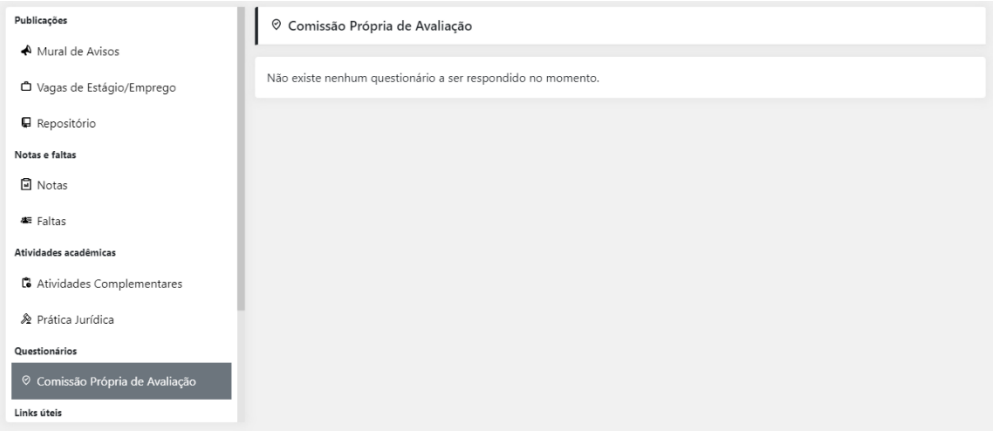

7- Carteirinha de estudante:

Ao clicar neste link você será redirecionado a pagina onde você poderá emitir sua carteirinha de estudante digital. Uma carteirinha de estudante é um documento que comprova a condição de estudante em uma instituição de ensino e pode ser utilizada para obter descontos em transporte, eventos culturais, ingressos de cinema, entre outros benefícios.

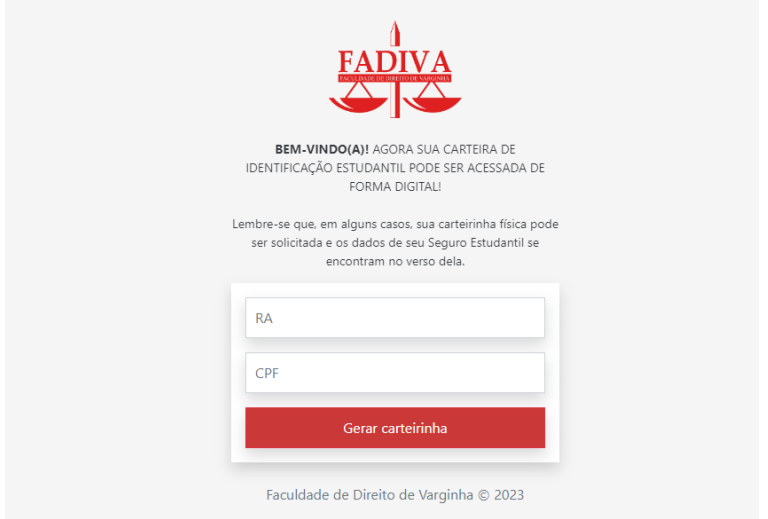

8- Portal do aluno (Totvs):

O portal do aluno é importante para várias atribuições como: fazer sua rematrícula online; emitir comprovante de pagamento institucional (IR); ter em dia o contrato semestral (rematrícula); opção de requerimento para solicitação de desconto; emissão de boleto para pagamento de mensalidade; entre outras funcionalidades.

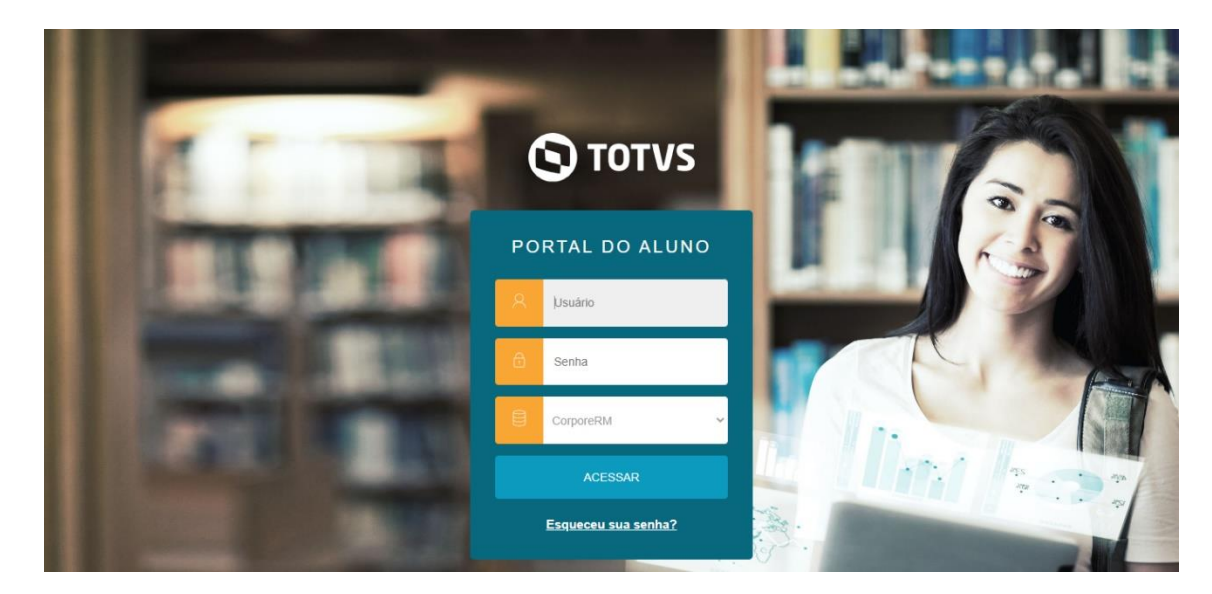

9- Biblioteca digital:

Por meio deste link você será redirecionado a tela da Biblioteca Digital Saraiva (no endereço eletrônico wiki.fadiva.edu.br você pode encontrar o passo a passo completo de como ter o seu acesso liberado). Uma biblioteca digital tem vários pontos positivos em comparação com uma biblioteca física. Aqui estão alguns deles:

Acesso remoto: Uma biblioteca digital pode ser acessada a partir de qualquer lugar do mundo, desde que haja conexão com a internet. Isso permite que os usuários acessem materiais de pesquisa, livros e outros recursos sem precisar estar fisicamente na biblioteca.

Disponibilidade 24 horas por dia: Isso significa que os usuários podem acessar o conteúdo a qualquer momento, sem se preocupar com os horários de abertura e fechamento da biblioteca.

Economia de espaço: Bibliotecas físicas geralmente têm limitações de espaço físico, o que significa que podem não ter espaço suficiente para armazenar todos os livros e outros recursos que seus usuários precisam. Uma biblioteca digital não tem esse problema, pois todo o conteúdo é armazenado em servidores de computador.

Sustentabilidade ambiental: Bibliotecas digitais são uma opção mais sustentável do que bibliotecas físicas, pois não requerem o uso de papel e outros materiais para armazenar e distribuir conteúdo. Isso ajuda a reduzir a pegada de carbono da biblioteca e contribui para um mundo mais sustentável.

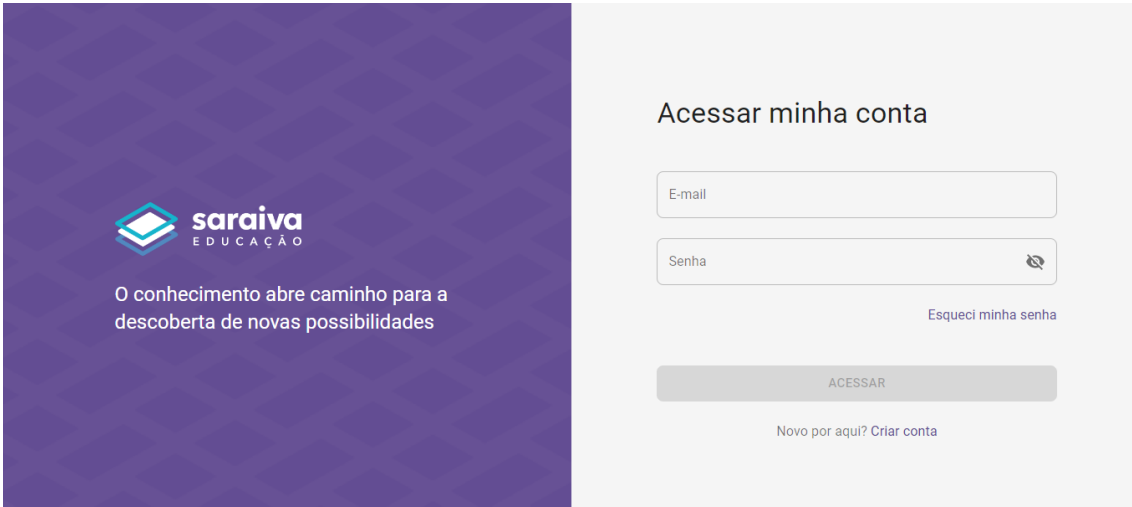